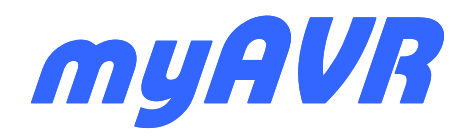

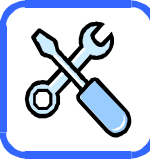

#### **Voraussetzungen**

Sie haben die Platine für myMultiProg sowie die benötigten Bauelemente. Für den Aufbau des myMultiProg Boards benötigen Sie geeignetes Lötwerkzeug und Messmittel (Multimeter).

Beachten Sie, dass zum Betrieb des myMultiProg USB der USB Programmer mySmart USB benötigt wird.

Zum Anschluss an den PC ist eine USB-Kabel A-B zu verwenden. Der Einsatz anderer Kabel führt zu Fehlern bei der Programmierung.

Die Spannungsversorgung erfolgt über den USB Bus**.** Es dürfen keine zusätzlichen Verbraucher über das Board gespeist werden.

#### **Vorgehensweise**

Beim Bestücken wird in der Regel mit den Bauteilen begonnen, welche die kleinste Bauteilhöhe besitzen. Dann werden die Bauelemente in der Reihenfolge ihrer Bauhöhe aufgesetzt und eingelötet, wie Widerstände, kleine Kondensatoren, IC-Sockel, usw. Die 40poligen Sockel werden je durch zwei 20polige Sockelleisten hergestellt.

**Vermeiden Sie beim Umgang mit integrierten Schaltkreisen elektrostatische Aufladungen z.B. an der Bekleidung.** 

#### Wichtig:

Die Teile müssen sich ohne große Kraftanwendung einstecken lassen. Beachten Sie bei nachfolgend aufgeführten Bauelementen die Einbaurichtung.

#### **Conditions for use**

Before you are following this instruction sheet make sure, that you have myMultiProg and all required electronic components. Furthermore you will need a soldering iron and measuring equipment

Please note: If you want to use myMultiProg USB you need the USB programmer mySmartUSB.

To connect the equipped board to your PC use only a standard USB-cable A-B. Any other cable will lead to communication and programming mistakes.

For power supply use the USB-connector**.** No additional loads should be fed over the Board.

#### **Procedures**

It is advisable to start to equip the board with the parts with the lowest height. Then you proceed further in order of the components height (e.g. resistors, small capacitors, IC-sockets, ... ). The 40 pin sockets are implemented with two 20 pin headers.

 **Avoid static when you are working with integrated circuits (e.g. caused by friction on clothes).** 

#### Important:

Pay attention to the polarity. You can plug in the components without using much force.

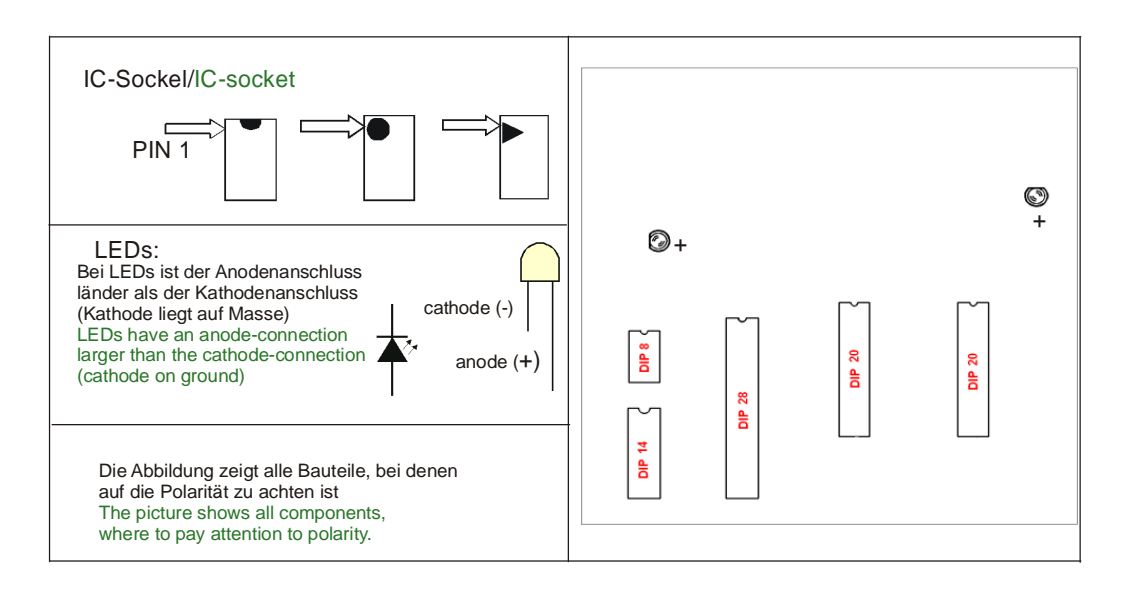

#### **USB Programmer mySmartUSB**

# **Beachte**:

Es ist evtl. notwendig, den USB Programmer mySmartUSB mit zwei 10poligen gewinkelten Sockelleisten nachzurüsten.

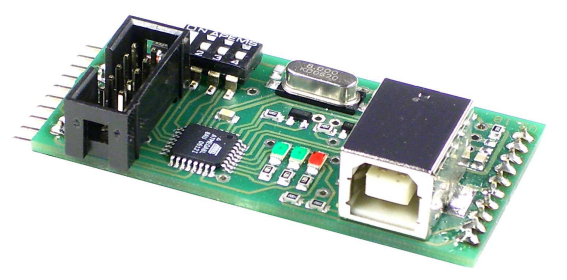

#### **Please note**:

It might be necessary to equip the USB programmer mySmartUSB with two female pin headers, 10 way, right angled.

### **Bestückungsplan / Assembly diagram Fertiges Board / Equipped board / Equipped board**

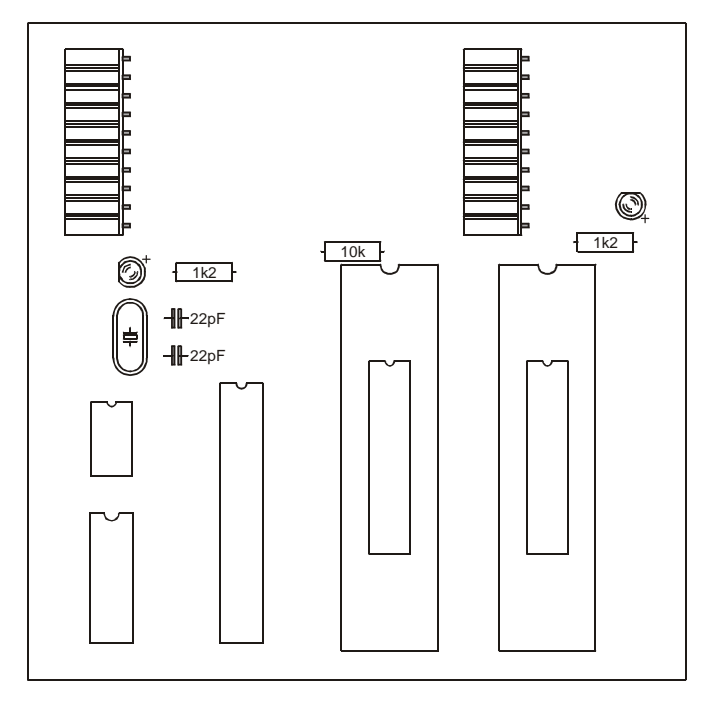

## **Funktionstest**

Bitte nehmen Sie das Board zunächst ohne Mikrocontroller in Betrieb und prüfen Sie das Anliegen der Spannung 5V an den entsprechenden Punkten lt. Schaltplan. Nach dem Einsetzen eines Controllers kann der Test des Boards erfolgen.

Unter www.myAVR.de finden Sie im Downloadbereich das Programm "myAVR WorkPad", welches Ihnen den Test und das Brennen der Controller auf diesem Board ermöglicht.

Lesen Sie die technische Beschreibung von myAVR MultiProg.

# **Garantiebestimmungen**

Das Bauelementesortiment wurde gewissenhaft zusammengestellt und auf Vollzähligkeit überprüft. Für Fehler beim Bestücken der Leiterplatte leisten wir keinen Ersatz. Beschädigte Bauelemente ersetzen wir Ihnen auf Anfrage. Für fehlerhaften und/oder vorschriftswidrigen Einsatz des Boards übernehmen wir keine Garantie.

## **Allgemeine Sicherheitshinweise**

Grundsätzlich ist myMultProg USB nur zum Einsatz unter Lernund Laborbedingungen konzipiert. Es ist nicht vorgesehen und nicht dimensioniert zur Steuerung realer Anlagen. Bei vorschriftsmäßigem Anschluss und Betrieb treten keine lebensgefährlichen Spannungen auf. Beachten Sie trotzdem die Vorschriften, die beim Betrieb elektrischer Geräte und Anlagen Gültigkeit haben.

Für fehlerhaften und/oder vorschriftswidrigen Einsatz des Boards übernehmen wir keine Garantie.

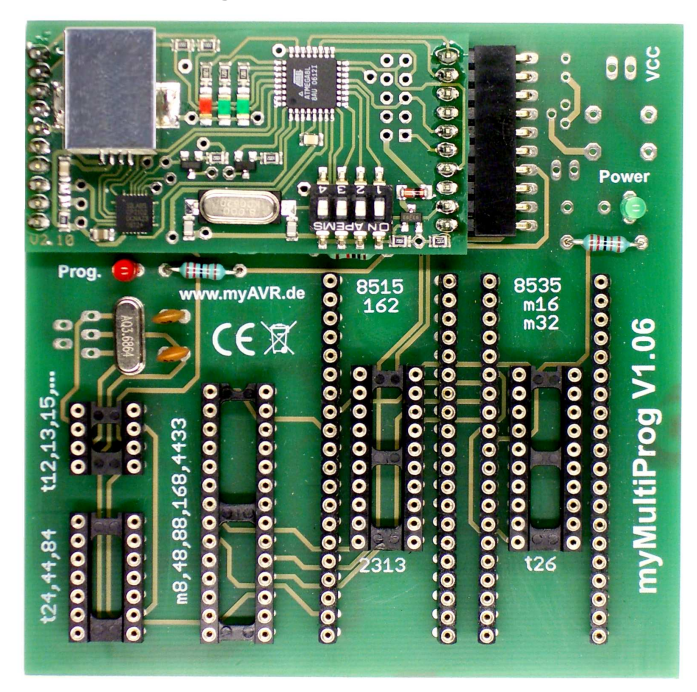

#### **Performance check**

In the first instance it is advisable to put the equipped board in operation without the microcontroller and to check for a voltage of 5V on the contact points according to the circuit diagram. Before testing the board you should attach a microcontroller. You can find the program "myAVR WorkPad" on our homepage www.myAVR.com under "Download". With this program you can test and burn routines on the microcontroller.

Please read the technical description of the myMultiProg.

## **Acceptance of guarantee**

The assortment of electronic components has been assorted carefully and the completeness checked. On request we will replace defect component parts. For damage caused by incorrect usage respectively assembly or usage contrary to general regulations we do not accept any guarantee.

## **Safety Guidelines**

myMultiProg USB is designed for educational and experimental use only. It is not intended and not dimensioned to control real industrial facilities. At correct use there will not occur extremely dangerous voltages. Nevertheless, be aware of general guidelines for using electronic devices.

For incorrect use and/or application contrary to technical regulations we are not liable.

# **Hersteller / Producer**

Laser & Co. Solutions GmbH · Promenadenring 8 · 02708 Löbau, Deutschland/Germany Internet: www.myAVR.de , www.myAVR.com Email: hotline@myAVR.de

Eine ausführliche technische Beschreibung zum myMultiProg finden Sie unter www.myAVR.de im Downloadbereich. A detailed technical description to the myMultiProg you find on our homepage www.myAVR.com under "Download".